# **H2O Sonar – vodotěsná sluchátka – uživatelská příručka CZ**

### **Tlačítka**

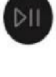

Zapnutí/vypnutí sluchátek – podržte 3 sekundy Pauza/hraní – stiskněte

Tlačítka módu sluchátek:

+/- Tlačítka:

Stiskněte – přepínání mezi módem MP3 a Bluetooth

2 Stisknutí – přepínání mezi hudebními složkami na úložišti v módu MP3 (pokud jste hudbu rozložili do složek)

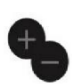

- 1 stisknutí zesílení/zeslabení

- 2 stisknutí přeskočení na následující skladbu

- Podržení tlačítka – rychlé posouvání skladby

# **Jak nahrát hudbu do sluchátek** (v režimu MP3) – kapacita 8Gb

- Vypněte sluchátka. Připojte USB kabel sluchátek (součástí balení) ke sluchátkům a poté do počítače skrz USB port. Chvíli vyčkejte, než se zařízení připojí. Zařízení by se mělo objevit v prohlížeči souborů, standardně jako klasický USB nosič. **TIP**: *Pokud máte potíže s připojením sluchátek zkuste sluchátka odpojit, vypnout. Poté resetujte počítač a zkuste celý proces připojení znovu. Pokud problém přetrvává zkuste jiný USB port. Pokud i nadále zařízení nefunguje, kontaktujte zákaznickou podporu.*
- Připravte si hudbu k nahrání na nosič. Sluchátka Sonar H20 podporují soubory .mp3 a .m4a.
- Hudbu zkopírujte na nosič, nepřerušujte přenos souborů, neodpojujte sluchátka. Pro odstranění hudby, soubory jednoduše smažte z nosiče.
- Pro odpojení od počítače, klikněte na zařízení v prohlížeči souborů a dejte "odpojit", případně odpojte zařízení jen ručně.

# **Jak používat zařízení pomocí Bluetooth**

- Přepněte zařízení do Bluetooth modu (pomocí stisknutí tlačítka "M"). Začne blikat modrá kontrolka – což značí, že zařízení vyhledává spojení.
- Běžte do Bluetooth nastavení svého mobilu nebo chytrých hodinek a dokončete párování zvolením "H2O SONAR", kontrolka přestane blikat, což značí, že je zařízení připojené.
- Použití Bluetooth s chytrými hodinkami: Pro použití Bluetooth připojení pod vodou, musíte udržovat hodinky jen pár centimetrů od sluchátek (ideální je připnout je k brýlím nebo pod plaveckou čepici).
- **Důležité**: *Přenos Bluetooth je cca 10 metrů ve vzduchu a zhruba 10 cm pod vodou. Signál Bluetooth se nepřenáší pod vodou.*

# **Další typy pro nošení sluchátek:**

- Sluchátka jsou označené písmeny L a R, které značí, které sluchátko je pro L = levou a R = pravou stranu. Sluchátka připněte k pásku plaveckých brýlí.
- Pro nejlepší zvuk přiložte sluchátka k přední části ucha. Ideální je zkoušet různé polohy, ve kterých bude zvuk nejkvalitnější.

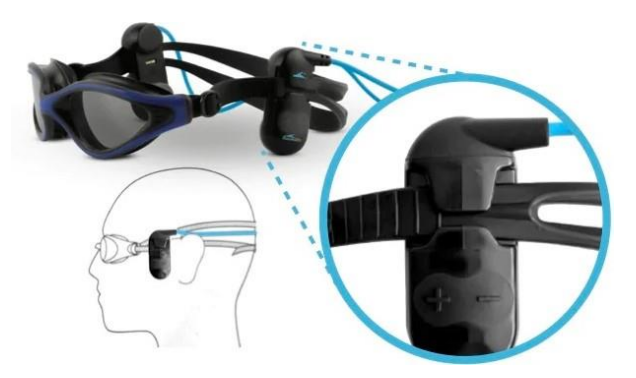

# **Nabíjení baterie**:

- Baterie je nabíjena speciálním USB kabelem.
- Připojte kabel ke sluchátkům (pomocí magnetů viz. obrázek) – jsou zde 4 zdířky, které je třeba do sebe zasunout. Magnety pomohou zdířkám, aby se sami přichytili. Ujistěte se, že jsou kovové dotyky suché.
- Připojte USB kabel k počítači, nebo k nabíječce. o LED světlo bude svítit červeně. Jakmile se baterie nabije tak světýlko zhasne.
- **TIP**: *Během nabíjení nepohybujte se sluchátky nebo kabelem. Může se stát, že se nabíjení přeruší. Poté je nutné sluchátka znovu připojit.*

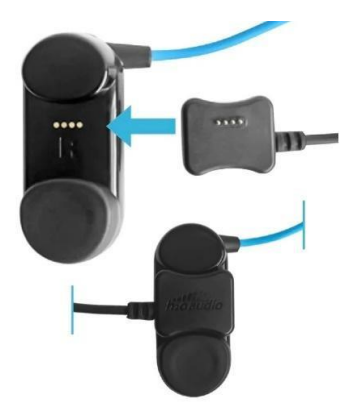

## **Kontrolky**:

- *Červená*:
	- o Stálá = nabíjení baterie o Blikající = slabá baterie ● *Zelená*:
	- o Stála = hraní hudby z paměti o Blikající = hudba je pozastavena ● *Modrá*:
	- o Stálá = Bluetooth mode připojeno
	- o Blikající = hledání zařízení
	- Bluetooth

Pro více informací o produktu navštivte: https://h2oaudio.com/pages/sonar-user-guide

Dovozce a distributor pro ČR a SK: Earplugs, s.r.o., Havlíčkova 1016., 53002 Pardubice, www.earplugs.cz/sk, earplugs@earplugs.cz/sk, +420 731 389 483

# **H2O Sonar - Vodotesné slúchadlá do uší - Používateľská príručka SK**

## **Tlačidlá**

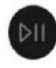

Zapnutie / vypnutie slúchadiel - podržte 3 sekundy Pozastavenie/prehrávanie – stlačením tlačidla

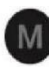

Tlačidlá režimu slúchadiel: Stlačte - prepínajte medzi režimom MP3 a Bluetooth

2 Stlačte - prepínajte medzi hudobnými priečinkami na úložisku v režime MP3 (ak ste rozdelili hudbu do priečinkov)

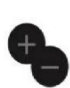

+/- Tlačidlá: - 1 stlačenie fade / down

- 2 stlačenia preskočíte na nasledujúcu skladbu

- Button Hold – rýchle posúvanie skladieb

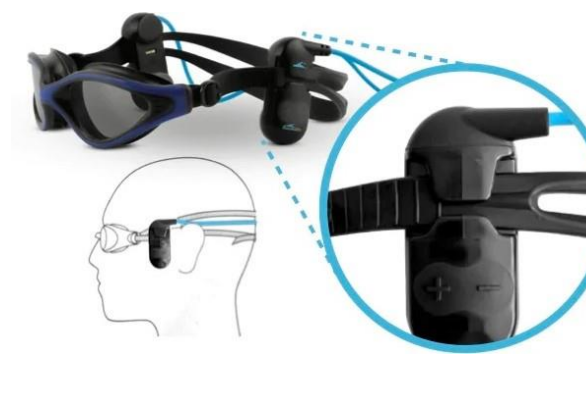

## **Ako nahrávať hudbu do slúchadiel** (v režime MP3) - kapacita 8 Gb

- Vypnite slúchadlá. Pripojte USB kábel slúchadiel (je súčasťou balenia) k slúchadlám a potom k počítaču cez port USB. Chvíľu počkajte, kým sa zariadenie pripojí. Zariadenie by sa malo predvolene zobrazovať v prehliadači súborov ako klasický nosič USB. **TIP:** *Ak máte problémy s pripojením slúchadiel, skúste ich odpojiť a vypnúť. Potom resetujte počítač a skúste celý proces pripojenia zopakovať. Ak problém pretrváva, skúste použiť iný port USB. Ak zariadenie stále nefunguje, obráťte sa na zákaznícku podporu.*
- Pripravte si hudbu na nahrávanie. Slúchadlá Sonar H20 podporujú súbory .mp3 a .m4a.
- Skopírujte hudbu na médium, neprerušujte prenos súborov, neodpájajte slúchadlá. Ak chcete odstrániť hudbu, jednoducho odstráňte súbory z nosiča.
- Ak sa chcete odpojiť od počítača, kliknite na zariadenie v prehliadači súborov a kliknite na "odpojiť" alebo odpojte zariadenie manuálne.

## **Ako používať zariadenie pomocou rozhrania Bluetooth**

- Prepnite zariadenie do režimu Bluetooth (stlačením tlačidla "M"). Modré svetlo bliká, čo znamená, že zariadenie hľadá pripojenie.
- Preidite do nastavení Bluetooth svojho mobilu alebo inteligentných hodiniek a dokončite párovanie výberom položky "H2O SONAR", kontrolka prestane blikať, čo znamená, že zariadenie je pripojené.
- Používanie Bluetooth s inteligentnými hodinkami: Ak chcete používať pripojenie Bluetooth pod vodou, musíte hodinky držať len niekoľko centimetrov od slúchadiel (ideálne je nosiť ich na okuliaroch alebo pod plaveckou čiapkou).
- **Dôležité**: *Prenos Bluetooth je asi 10 metrov vo vzduchu a asi 10 cm pod vodou. Signál Bluetooth sa neprenáša pod vodou.*

## **Iné typy na nosenie slúchadiel:**

- Podložky slúchadiel sú označené písmenami L a R, ktoré označujú, ktoré slúchadlo je pre L = ľavú a R = pravú stranu. Pripevnite slúchadlá na remienok plaveckých okuliarov.
- Ak chcete dosiahnuť najlepší zvuk, umiestnite podložky slúchadiel k prednej časti ucha. Ideálne je vyskúšať si rôzne polohy, v ktorých bude zvuk v najvyššej kvalite.

### **Nabíjanie batérie**:

- Batéria sa nabíja špeciálnym káblom USB.
- Kábel pripojte k slúchadlám (pomocou magnetov viď obrázok) – sú tu 4 zásuvky, ktoré je potrebné do seba vložiť. Magnety pomôžu zásuvkám prilepiť sa na seba. Uistite sa, že kovové dotyky sú suché.
- Pripojte kábel USB k počítaču alebo nabíjačke. o LED svetlo bude svietiť načerveno. Hneď ako sa batéria nabije, svetlo zhasne.
- **TIP:** *Počas nabíjania nehýbte slúchadlami ani káblom. Nabíjanie sa môže prerušiť. Potom musia byť slúchadlá znova pripojené.*

## **Kontrolky**:

- *Červená*:
	- $\circ$  Stabilný = nabíjanie batérie o
		- Bliká = slabá batéria *Zelený*:
	- $\circ$  Stála = prehrávanie hudby

naspamäť o

- o Bliká = hudba je pozastavená *Modrý*:
- $\circ$  Stabilný = režim Bluetooth –

pripojený o Blikanie = vyhľadávanie zariadení Bluetooth

Pre viac informácií o produkte, prosím, navštívte: https://h2oaudio.com/pages/sonar-user-guide

Dovozca a distribútor pre Českú republiku a Slovensko: Earplugs, s.r.o., Havlíčkova 1016., 53002 Pardubice, www.earplugs.cz/sk, earplugs@earplugs.cz/sk, +420 731 389 483

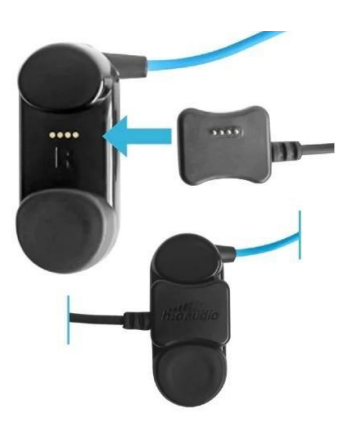

# **H2O Sonar - Vízálló fülhallgató - Felhasználói kézikönyv HU**

#### **Gombok**

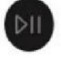

Fülhallgató be/ki – tartsa lenyomva 3 másodpercig Szünet/lejátszás – nyomja meg a

Fejhallgató mód gombjai: Nyomja meg a gombot – váltás az MP3 és a Bluetooth mód között

2 Nyomja meg - váltás a tároló zenei mappái között MP3 módban (ha a zenét mappákra osztotta)

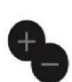

- 1 gomb be- és lefakulás

+/- Gombok:

- 2 megnyomás a következő számra ugráshoz

- Button Hold – gyors görgetés

# **Zene rögzítése fejhallgatóra** (MP3 módban) - 8Gb kapacitás

● Kapcsolja ki a fejhallgatót. Csatlakoztassa a fejhallgató USB-kábelét (mellékelve) a fejhallgatóhoz, majd az USB-porton keresztül a számítógéphez. Várjon néhány pillanatot, amíg az eszköz csatlakozik. Az eszköznek alapértelmezés szerint klasszikus USBhordozóként kell megjelennie a fájlböngészőben.

**TIP**: *Ha problémái vannak a fejhallgató csatlakoztatásával, próbálja meg kihúzni és kikapcsolni a fejhallgatót. Ezután állítsa alaphelyzetbe a számítógépet, és próbálja újra a teljes csatlakozási folyamatot. Ha a probléma továbbra is fennáll, próbáljon ki egy másik USBportot. Ha az eszköz továbbra sem működik, forduljon az ügyfélszolgálathoz.* 

- Készítse elő a zenét a felvételhez. A Sonar H20 fejhallgató támogatja a .mp3 és .m4a fájlokat.
- Másolja a zenét a médiumra, ne szakítsa meg a fájlok átvitelét, ne húzza ki a fejhallgatót. A zene törléséhez egyszerűen törölje a fájlokat a hordozóról.
- A számítógépről való leválasztáshoz kattintson az eszközre a fájlböngészőben, majd kattintson a "leválasztás" gombra, vagy válassza le manuálisan az eszközt.

# **A készülék használata Bluetooth használatával**

- Kapcsolja a készüléket Bluetooth módba (az "M" gomb megnyomásával). A kék fény villogásával jelzi, hogy a készülék kapcsolatot keres.
- Nyissa meg mobilja vagy okosórája Bluetooth-beállításait, és válassza a "H2O SONAR" lehetőséget a párosítás befejezéséhez, a jelzőfény abbahagyja a villogást, jelezve, hogy az eszköz csatlakoztatva van.
- Bluetooth használata okosórával: A Bluetooth-kapcsolat víz alatti használatához az órát csak néhány centiméterre kell tartania a fejhallgatótól (ideális a szemüveghez vagy az úszósapka alá viselni).
- **Fontos**: *A Bluetooth átvitel körülbelül 10 méterre van a levegőben és körülbelül 10 cm-rel a víz alatt. A Bluetooth jel nem kerül továbbításra víz alatt.*

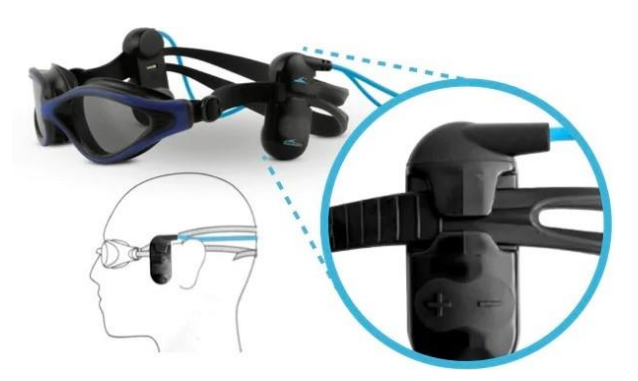

# **Egyéb típusok fejhallgató viseléséhez:**

- A füldugókat L és R betűkkel jelölik, amelyek jelzik, hogy melyik fülhallgató az L = bal és R = jobb oldalra vonatkozik. Csatlakoztassa a fejhallgatót az úszószemüveg pántjához.
- A legjobb hangzás érdekében helyezze a füldugaszokat a füle elejéhez. Ideális különböző pozíciókat kipróbálni, amelyekben a hang a legmagasabb minőségű lesz.

# **Az akkumulátor töltése**:

- Az akkumulátort speciális USB-kábellel töltik.
- Csatlakoztassa a kábelt a fejhallgatóhoz (mágnesek segítségével - lásd a képet) - 4 aljzatot kell egymásba helyezni. A mágnesek segítenek az aljzatoknak magukhoz tapadni. Győződjön meg arról, hogy a fém érintése száraz.
- Csatlakoztassa az USB-kábelt a számítógéphez vagy a töltőhöz.
	- o A LED lámpa pirosan világít. Amint az akkumulátor feltöltődik, a lámpa kialszik.
- **TIP**: *Töltés közben ne mozgassa a fülhallgatót vagy a kábelt. A töltés megszakadhat. Ezt követően a fejhallgatót újra kell csatlakoztatni.*

## **Jelzőfények**:

- *Piros*:
	- o Állandó = akkumulátor töltés o Villogás = alacsony akkumulátor ● *Zöld*:
	- o Stála = emlékezetből muzsikálás o Villog = a zene szünetel ● *Kék*:
	- $\circ$  Steady = Bluetooth mód –

csatlakoztatva o Villog = Bluetootheszközök keresése

A termékkel kapcsolatos további információkért látogasson el ide: https://h2oaudio.com/pages/sonaruser-guide

Importőr és forgalmazó a Cseh Köztársaságban és Szlovákiában: Earplugs, s.r.o., Havlíčkova 1016., 53002 Pardubice, www.earplugs.cz/sk, earplugs@earplugs.cz/sk, +420 731 389 483

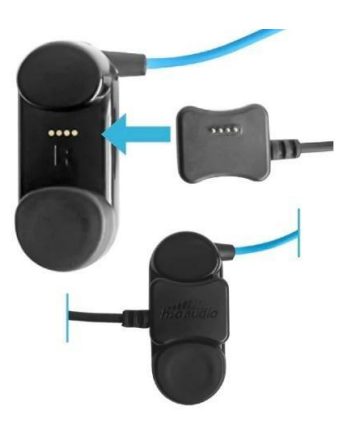

# **H2O Sonar - Wasserdichte Ohrhörer - Benutzerhandbuch DE**

#### **Tasten**

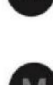

Ohrhörer ein/aus – 3 Sekunden halten Pause/Wiedergabe – drücken Sie

Tasten für den Kopfhörermodus: Drücken Sie – wechseln Sie zwischen MP3- und Bluetooth-Modus

2 Drücken Sie – wechseln Sie im MP3-Modus zwischen den Musikordnern auf dem Speicher (wenn Sie die Musik in Ordner aufgeteilt haben)

+/- Tasten:

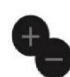

- 1 Ein-/Ausblenden drücken - 2 Drücke, um zum nächsten Titel zu springen

- Taste Hold – schnelles Scrollen

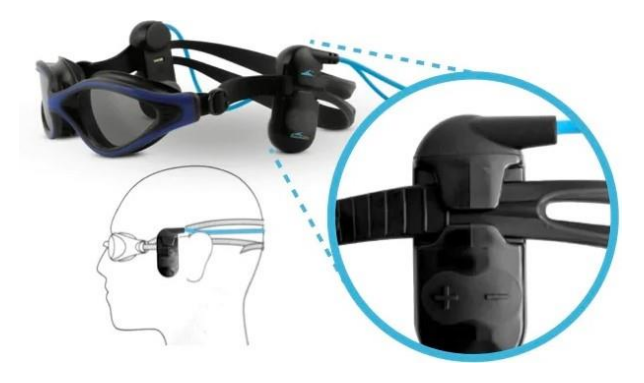

## **So nehmen Sie Musik auf Kopfhörer** auf (im MP3-Modus) – 8 GB Kapazität

- Schalten Sie die Kopfhörer aus. Schließen Sie das Kopfhörer-USB-Kabel (im Lieferumfang enthalten) an die Kopfhörer und dann über den USB-Anschluss an Ihren Computer an. Warten Sie einen Moment, bis das Gerät eine Verbindung hergestellt hat. Das Gerät sollte im Dateibrowser standardmäßig als klassischer USB-Träger angezeigt werden. **TIP**: *Wenn Sie Probleme beim Anschließen Ihrer Kopfhörer haben, ziehen Sie den Netzstecker aus der Steckdose und schalten Sie sie aus. Setzen Sie dann Ihren Computer zurück und wiederholen Sie den gesamten Verbindungsvorgang. Wenn das Problem weiterhin besteht, versuchen Sie es mit einem anderen USB-Anschluss. Wenn das Gerät immer noch nicht funktioniert, wenden Sie sich an den Kundendienst.*
- Bereiten Sie Ihre Musik für die Aufnahme vor. Die Sonar H20 Kopfhörer unterstützen .mp3 und .m4a Dateien.
- Kopieren Sie die Musik auf das Medium, unterbrechen Sie nicht die Übertragung von Dateien, trennen Sie die Kopfhörer nicht. Um Musik zu löschen, löschen Sie einfach die Dateien vom Träger.
- Um die Verbindung zu Ihrem Computer zu trennen, klicken Sie im Dateibrowser auf das Gerät und klicken Sie auf "Trennen" oder trennen Sie das Gerät manuell.

## **So verwenden Sie Ihr Gerät mit Bluetooth**

- Schalten Sie das Gerät in den Bluetooth-Modus (durch Drücken der "M"-Taste). Das blaue Licht blinkt, um anzuzeigen, dass das Gerät nach einer Verbindung sucht.
- Gehen Sie zu den Bluetooth-Einstellungen Ihres Handys oder Ihrer Smartwatch und wählen Sie "H2O SONAR", um die Kopplung abzuschließen, das Licht hört auf zu blinken, um anzuzeigen, dass das Gerät verbunden ist.
- Bluetooth mit einer Smartwatch verwenden: Um die Bluetooth-Verbindung unter Wasser zu nutzen, müssen Sie die Uhr nur wenige Zentimeter von den Kopfhörern entfernt halten (ideal ist es, sie an der Brille oder unter der Badekappe zu tragen).
- **Wichtig**: *Die Bluetooth-Übertragung erfolgt ca. 10 Meter in der Luft und ca. 10 cm unter Wasser. Das Bluetooth-Signal wird nicht unter Wasser übertragen.*

## **Andere Arten zum Tragen von Kopfhörern:**

- Die Ohrhörer sind mit den Buchstaben L und R gekennzeichnet, die angeben, welcher Ohrhörer für L = linke und R = rechte Seite ist. Befestigen Sie die Kopfhörer am Riemen Ihrer Schwimmbrille.
- Den besten Klang erzielen Sie, wenn Sie die Ohrhörer an der Vorderseite Ihres Ohrs platzieren. Es ist ideal, verschiedene Positionen auszuprobieren, in denen der Klang von höchster Qualität ist.

### **Aufladen des Akkus**:

- Der Akku wird über ein spezielles USB-Kabel aufgeladen.
- Verbinden Sie das Kabel mit den Kopfhörern (mit Magneten – siehe Bild) – es müssen 4 Buchsen ineinander gesteckt werden. Die Magnete helfen den Steckdosen, an sich selbst zu haften. Achte darauf, dass die Metallteile trocken sind.
- Schließen Sie das USB-Kabel an Ihren Computer oder Ihr Ladegerät an.
	- o Das LED-Licht leuchtet rot. Sobald der Akku aufgeladen ist, erlischt das Licht.
- **TIP**: *Bewegen Sie die Ohrhörer oder das Kabel während des Ladevorgangs nicht. Der Ladevorgang kann unterbrochen werden. Danach müssen die Kopfhörer wieder angeschlossen werden.*

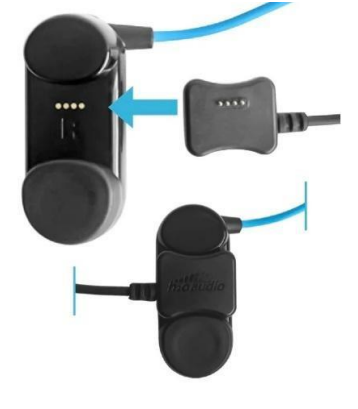

#### **Kontrollleuchten**:

- *Rot*:
	- $\circ$  Konstant = Batterieladung o Blinkt = schwache Batterie ● *Grün*:
	- o Stála = Musik aus dem Gedächtnis
	- abspielen o Blinkt = Musik ist pausiert  $\bullet$ *Blau*:
		- $\circ$  Steady = Bluetooth-Modus -
	- verbunden o Blinken = Suche nach Bluetooth-Geräten

Weitere Informationen zum Produkt finden Sie unter: https://h2oaudio.com/pages/sonar-user-guide

Importeur und Vertreiber für die Tschechische Republik und die Slowakei: Earplugs, s.r.o., Havlíčkova 1016., 53002 Pardubice, www.earplugs.cz/sk, earplugs@earplugs.cz/sk, +420 731 389 483